# **How to Subscribe to Discussion Forums**

You can subscribe to discussion forums in order to receive email notifications of a student's post.

### **Directions:**

- **1.** Go into your course.
- **2.** Click **Course Tools** and then the **Discussion Board** link.

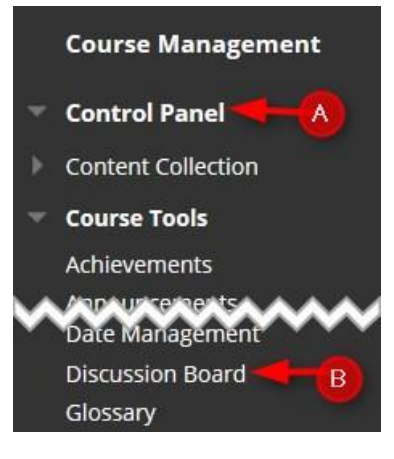

#### **3.** Click the **course**

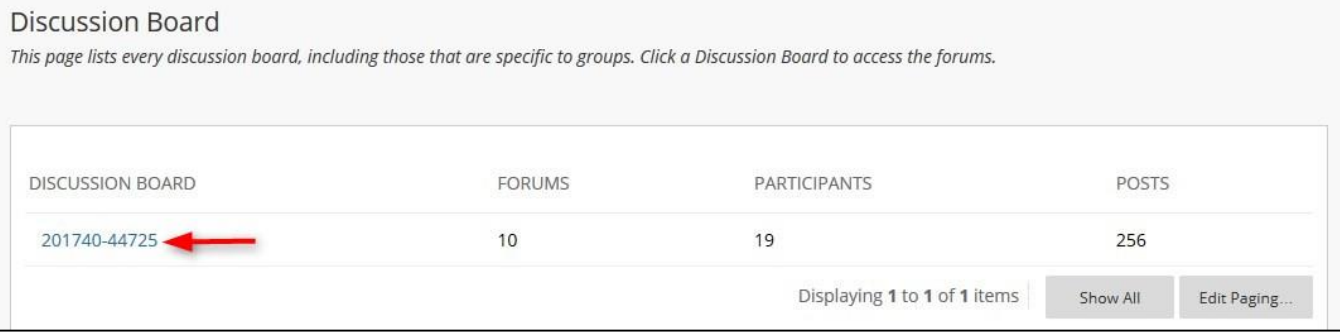

## **4.** Type the **down arrow** and click **Edit**

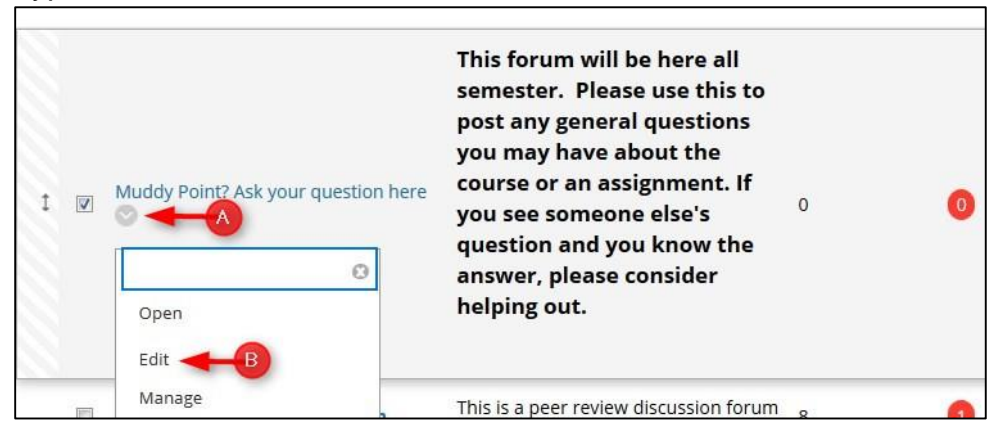

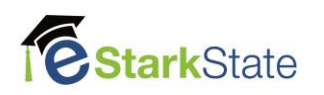

**5.** In the Forum Settings/Subscribe, click **Allow members to subscribe to forum**. You can select one option for the email content.

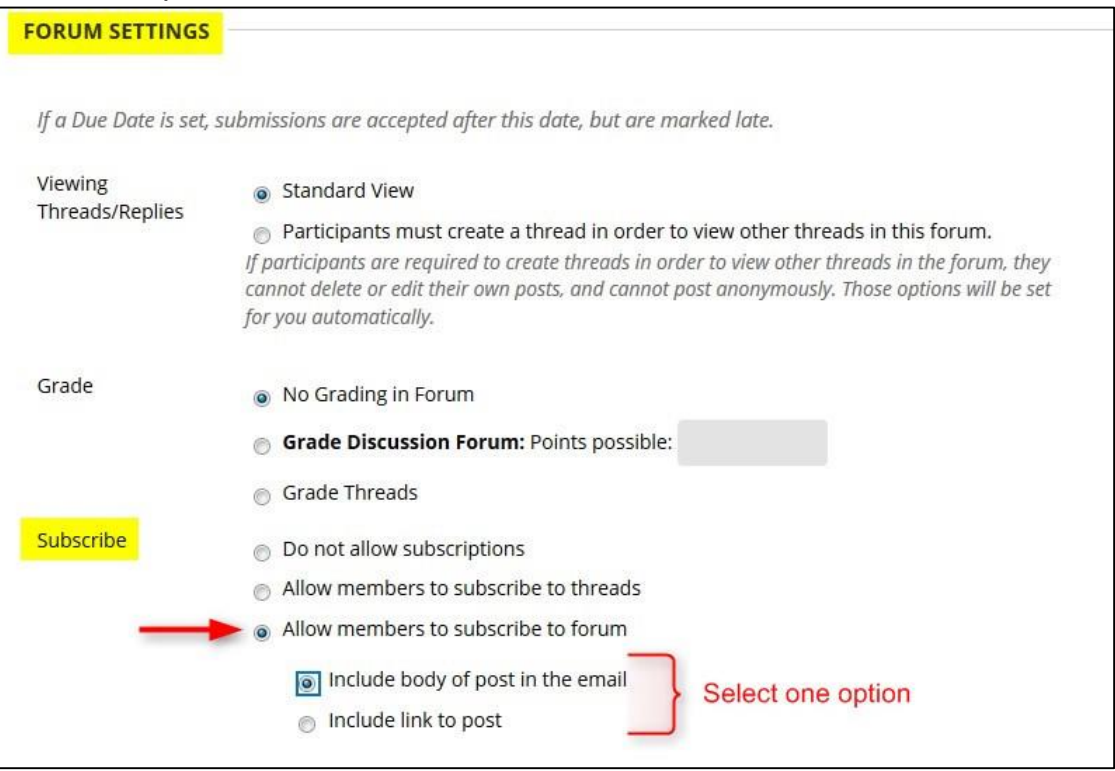

#### **6.** Click **Submit**.

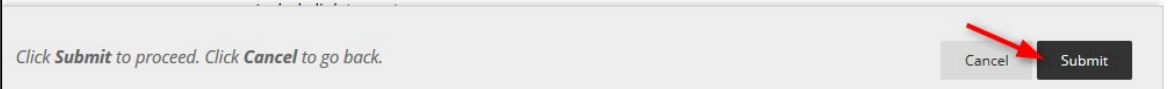

#### **7.** You must go to the Forum and Subscribe**.** Click on the **discussion forum link** to open it.

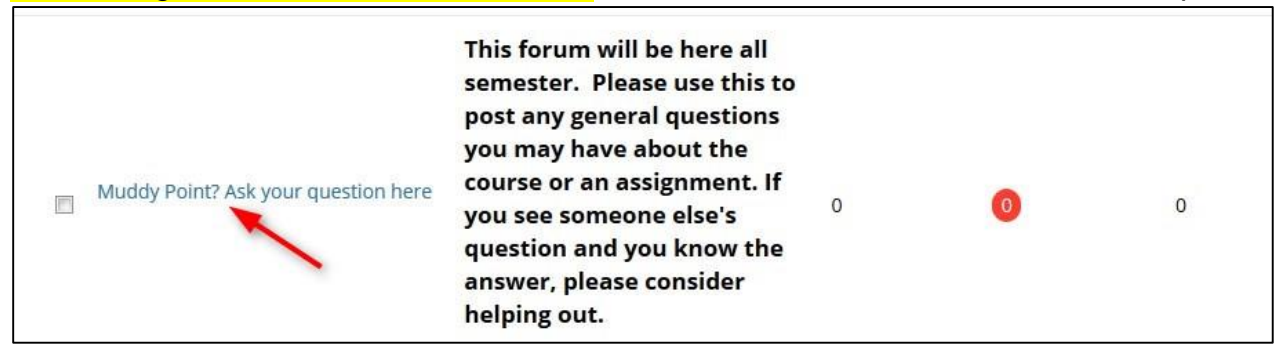

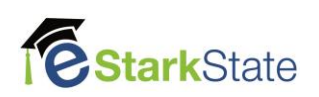

# **8.** Click **Subscribe**.

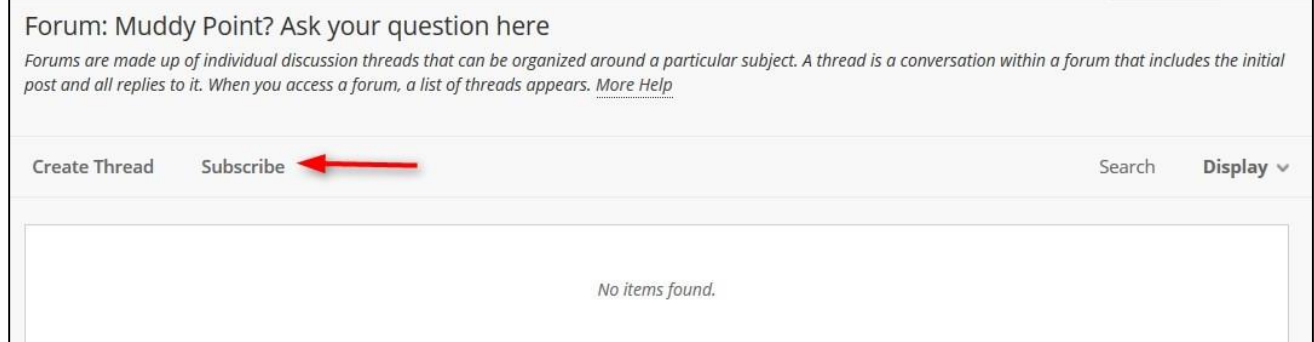

When a student posts in the forum, you will receive an email notification.

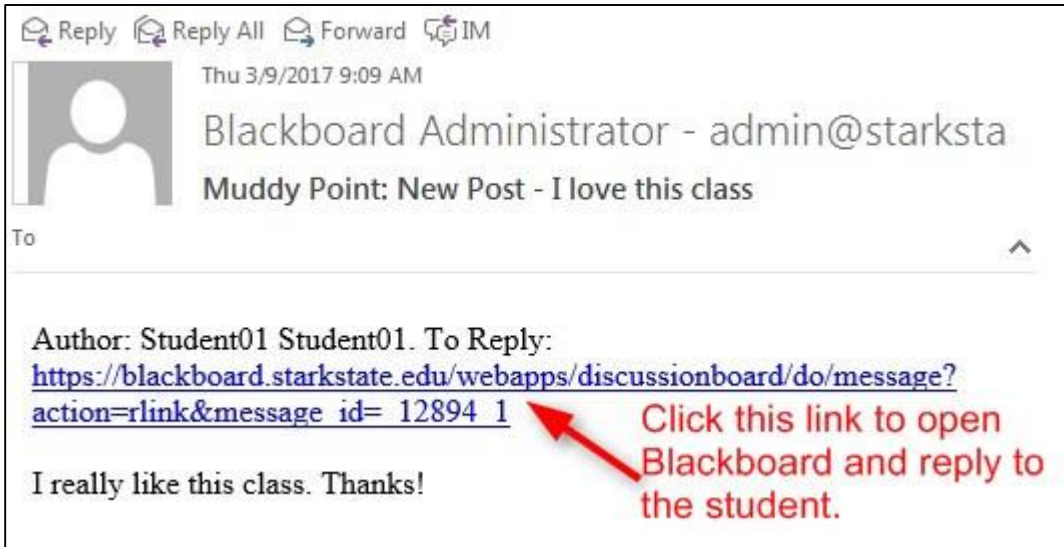

# If you want to unsubscribe, go back to the discussion forum and click **Unsubscribe**.

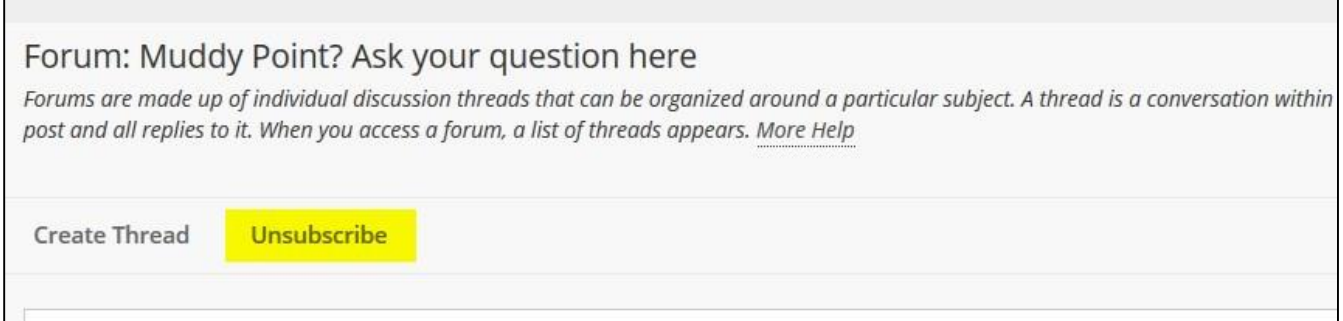

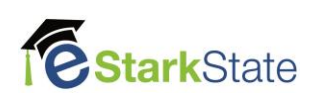

г